# ST. KITTS AND NEVIS CUSTOMS AND EXCISE DPARTMENT

ASYCUDA World Transit (T1)

Manual

Consolidators & Carrier Agents
ASYCUDA Project Team

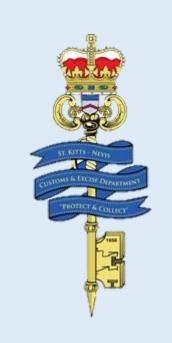

**Approved Version** 

2014

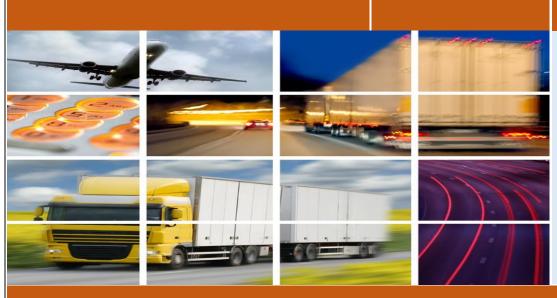

THE GOVERNMENT OF ST KITTS & NEVIS - MINISTRY OF FINANCE

# Contents

| Introduction             | 2 |
|--------------------------|---|
| Creating a T1            | 3 |
| Type 23 waybills         | 4 |
| Lodge T1                 |   |
| Register T1              |   |
| Exit Note and validation |   |
| Tally of Carao           |   |

## **INTRODUCTION**

In keeping with our mandate to serve our citizens with efficiency and being flexible to change and embracing new innovations and concepts, the St. Christopher and Nevis Customs & Excise Department launches its ASYCUDA World manifest manual. This manual is intended to provide its users with detailed instructions for preparing and submitting an electronic declaration for cargo. Welcome to ASYCUDA World.

Section 25 Subsection 1&2 of the Customs and Control Management Act Cap 20.04 of the Laws of St. Christopher and Nevis Revised Edition 31<sup>st</sup> December 2002, requires the master of every vessel and the commander of every aircraft arriving at a Customs port from a place outside the state, or carrying goods brought in that vessel from a place outside the state and not yet cleared on importation, to electronically submit and deliver a report in such form and manner and containing such particulars as the Comptroller of Customs may direct.

To this end the Comptroller has so directed that these instructions form part of the reporting requirements for vessels and aircrafts. It is our intention that this user's manual will assist you greatly in fulfilling your obligation in this regard.

The **Cargo Manifest** is the first point of contact for our automated system. Its main purpose is to provide necessary information about cargo for transport, commercial and regulatory reasons. It is traditionally used by Customs as a control tool to ensure that all manifested cargo is accounted for. It also gives the Customs Department some advance notice on imported cargo in order to plan examination priorities, risk assessment and facilitate faster cargo clearance.

Access to ASYCUDA World is to be granted through an application process. A user or director of an entity applies to the Comptroller of Customs using a prescribed form called "ASYCUDA WORLD USER AUTHORIZATION FORM". The form makes provisions for a principal user (The applicant) and persons who can act on behalf of the applicant. Each commercial type applicant account will be linked to a national tax payer Identification Number (VAT or TIN). Thus, each user included on an application will also be linked to the principal tax payer ID. Comptroller of Customs for St. Christopher and Nevis, will issue each applicant and its designated user(s), a login name and initial password to enable access to ASYCUDA World. Once a user has logged in successfully, the system will force a change of password based on a predetermined level of complexity that enhances the strength of the password. Once the password is successfully changed, the user may subsequently change the password at his or her discretion. However, the system will force a change of password every six months or whenever a user request a password change due to a forgotten password.

## Creating a T1

Goods entered at one port and moved to another port or transit shed for clearance for home use or export.

Cargo Consolidators/Carrier Agents receiving consignments/shipments that is intended for delivery at another port or transit shed other than where it was entered must ensure that proper documentation is prepared to allow for easy transition of cargo.

The Following documents must be prepared (Electronically) in accordance with the steps below.

#### 821 Transit document

Cargo Consolidators/Carrier Agents must ensure that they are issued with an 821 (Transit Document T1) Waybill with Nature 24 (THIS WOULD BE ISSUED BY THE CARRIER). The path for the T1 is as follows: ASYCUDA Transit National right click on T1 New.

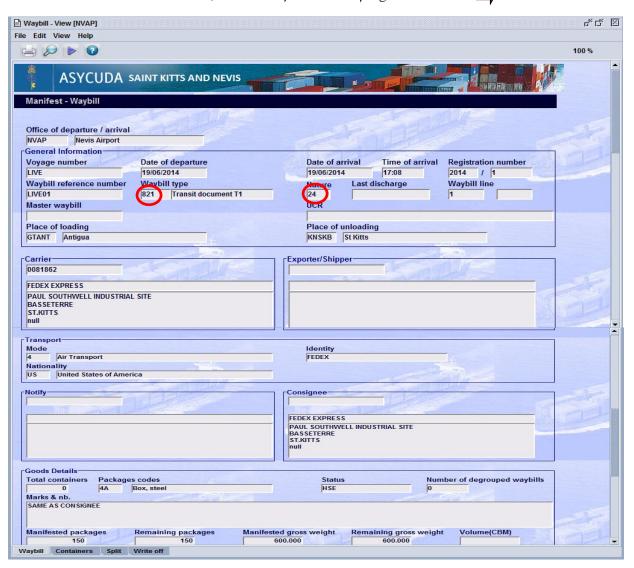

#### Type 23 waybills

You are to use the information on the 821 transit waybill to produce a manifest with type 23 waybills on the system (ASYCUDA World) for the office of destination (where cargo is to be cleared) in much the same way as you Degroup a Master Waybill. (*Producing individual House Bills*)

The said manifest, previously known as your "**Ryder**", is what you and Customs will use to tally your cargo into the warehouse/ transit shed before dispatch and upon arrival at the destination Customs office.

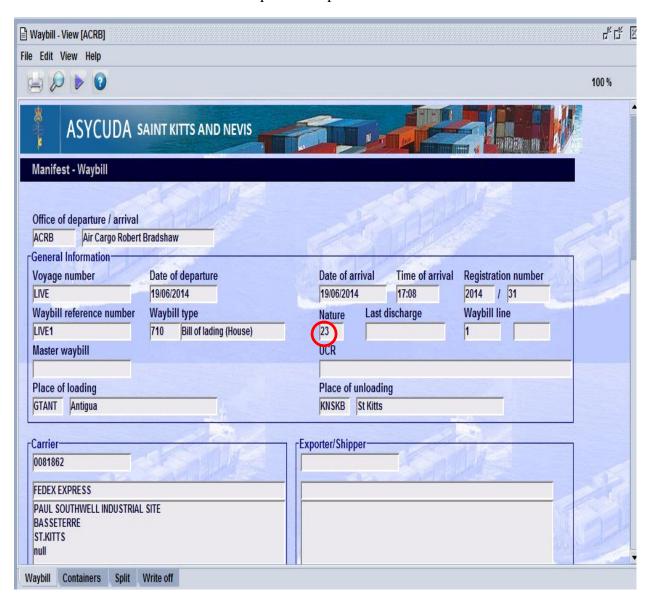

NB: Total weight must be equal to value provided on the transit waybill (821), the Customs officer will use the manifest prepared at the dispatch office to tally the cargo before dispatch.

By accessing ASYCUDA World you are to prepare the T1. The T1 resembles a Customs SAD, a tariff code is provided to represent miscellaneous items.

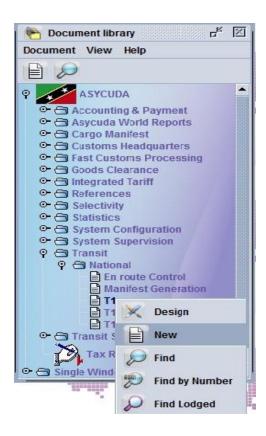

After clicking on new, the T1 document will appear. This document is completed using the information found on the transit waybill. Ensure all the relevant information are accurately completed then lodge the T1 (electronically). The T1 should only be prepared when you are absolutely ready to move the cargo. Section D will be completed by the Customs with a time stipulation.

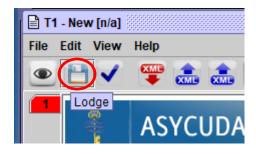

# **Complete and Lodge T1**

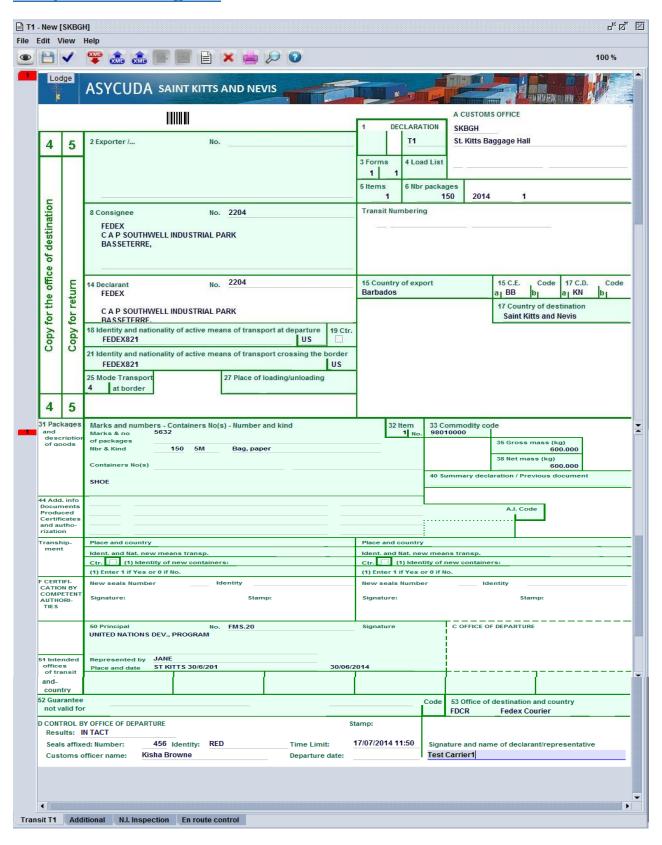

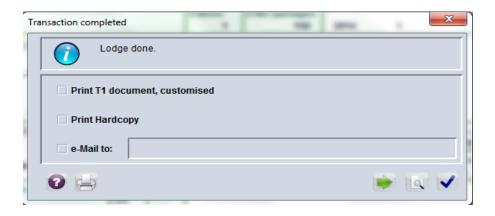

## **Register T1**

Find the T1 you just created and lodge. Right click and select Register.

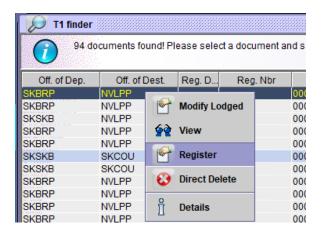

Click on the Blue Tick to register.

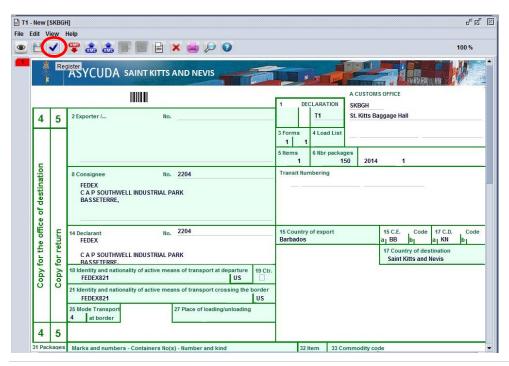

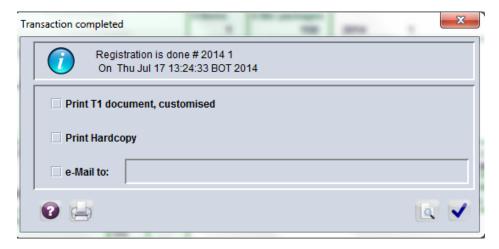

## Presentation of registration and Ref. number for T1

Present manifest registration and T1 reference number to the officer at the dispatch office. The officer will use this information to verify that the manifest has been registered at the office of destination

#### Exit Note and validation

The Customs Release Order will be issued by the dispatch officer, authorizing the cargo custodian to release the goods for transfer. Once you have satisfied cargo custodian requirements and you are issued your Exit Note (gate pass), return to the customs officer to have the departure of the cargo **validated** on the T1 and stipulate a time for movement.

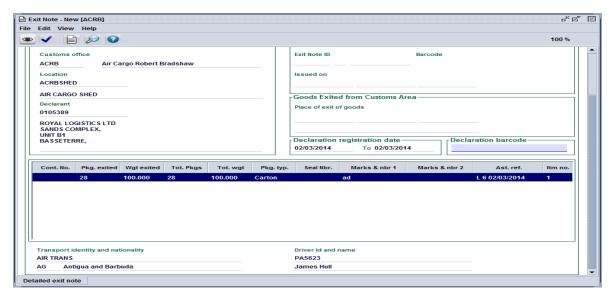

# Tally of Cargo

The goods will then be tallied into the office of destination, the customs officer may use the registered manifest to tally the cargo.